# BROWSER FILE VIEWER ADD-ON User Guide

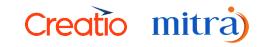

# **Table of Contents**

| Browser File Viewer add-on    | 2 |
|-------------------------------|---|
| Creatio                       | 2 |
| Browser File Viewer add-on    | 2 |
| Setting up the add-on         | 2 |
| Add-on Related System Setting | 6 |
| Contact Us                    | 7 |

### **Browser File Viewer add-on**

#### Creatio

Creatio is a low-code software-as-a-service solution for process management and CRM. The Creatio solution stack included Studio Creatio, a low-code platform, Sales Creatio, a sales force automation program, Marketing Creatio, and Service Creatio. It can be utilized to automate company processes, implement rules, and create third-party connectors. The framework was built in .NET, and customizations and scripts are built either in C# (server-side code) or JavaScript (client-side code).

The Creatio Partner Network is a global network of more than 700 businesses located in 110 nations. Recently, Creatio launched the No-Code Magic Campaign to Promote the Power of No code. Creatio is a next-generation CRM that can be the ideal instrument to help businesses become customer-centric enterprises by giving customers a seamless, consistent experience as they transition from leads to loyalty.

#### **Browser File Viewer add-on**

Browser File Viewer for Creatio is an add-on to preview attachments like .pdf, .png, .mp4, and more browser-supportable files in the browser that you normally wouldn't be able to view from Creatio.

**Note:** The Browser File Viewer add-on also supports .docx files with Word to PDF conversion using the Aspose PDF service.

#### Setting up the add-on

To start off with setting up the add-on in your instance, please follow the below steps.

- First, go to the Application HUB and Install the add-on through the Marketplace.
  - o Go to the Application HUB.

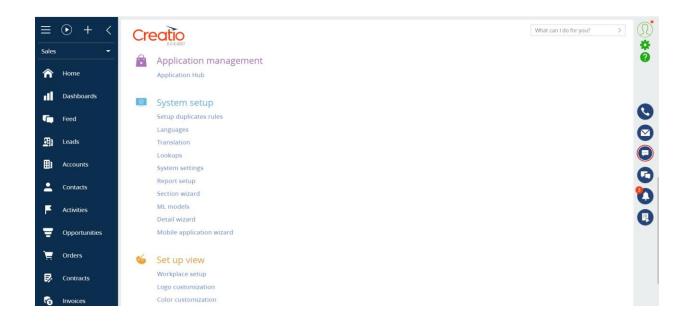

o Click "New Application" o Select "Marketplace Powered"

|                   |                                                                                  | SELECT TEMPLATE                   |                                       | Creatio           |
|-------------------|----------------------------------------------------------------------------------|-----------------------------------|---------------------------------------|-------------------|
| + New application | RECORDS & BUSINESS<br>PROCESSES<br>Manage data records and<br>business processes | DASHBOARDS<br>Visualize analytics | # # # # # # # # # # # # # # # # # # # | <b>Q</b> , Search |
|                   | CUSTOMER 360                                                                     | CASE MANAGEMENT                   | INSTALL FROM FILE<br>Cancel Select    |                   |

- Then Search for "Browser File Viewer add-on" from Mitra Innovation and click "Install".
- Then the preview button will be available for all the out-of-the-box attachment details. Also supports custom attachment details if we have more than one attachment detail in the same section.

• In the **Freedom UI** sections, locate the preview option positioned above the delete option within the more options menu associated with each attachment.

| III Creatio 🕨 + | Q Search                           |                                                          |                 | ' ? 🌣 🇶                               |
|-----------------|------------------------------------|----------------------------------------------------------|-----------------|---------------------------------------|
| All apps -      | ← Accom (sample)<br>♥ Add tag      |                                                          | Tay Feed        | Close 🛕 🎰                             |
| Accounts        | Accom (sample)                     | ACCOUNTINFO TIMELINE SERVICE >                           | Attachments 🛓 🤰 | ×                                     |
| 🛒 Ad campaigns  | 9:37 AM - United States            | Also known as Business entity<br>Accom-Westhouse Co Co.  |                 |                                       |
| 2 Agent desktop | Lead conversion score 0 ①          | Annual revenue No. of employees<br>11 – 15 million 21-50 | C Preview       | R.                                    |
|                 | Owner<br>Supervisor                | 🔼 Addresses 🕂 🎜 🗄 Q                                      | 💼 Delete        |                                       |
| Agent homepage  | Primary contact<br>Supervisor      | Address type Full addr + :                               |                 | Certification ne<br>/18/2024 11:49 AM |
| 📋 Calendar      | Type<br>Customer                   | 2 Shipping 02111, United State                           |                 |                                       |
| Calls           | Category                           | A Banking details 🕂 🤰 🗄 Q                                | W               |                                       |
| Campaigns       | Industry<br>Business services      |                                                          |                 |                                       |
|                 | Web - primary<br>ac.com            | 1 Billing, EUR Beneficiary: A                            |                 | 1LCFileViewer<br>/18/2024 11:03 AM    |
| Cases           | Phone - primary<br>+1 617 440 2498 | 2 Billing, USD Beneficiary: A                            |                 |                                       |
| Chat            | + Add communication option 👻       | + New                                                    |                 | _                                     |
| Contacts        |                                    | 🔼 Contacts + 2 : Q                                       |                 |                                       |

- If the attached file is in one of the supported formats, clicking "Preview" will open the file in a new tab.
- In case the format of the attached file is not supported, such as with zip files, clicking on "Preview" will trigger a toast notification indicating "Unsupported file format"

| Search app     | ← Acc                     | com (sample)                               |                                     |                           |                                      | Close 🔥                                |
|----------------|---------------------------|--------------------------------------------|-------------------------------------|---------------------------|--------------------------------------|----------------------------------------|
| Accounts       |                           | Accom (sample)                             | ACCOUNT INFO                        | TIMELINE SERVICE >        | Attachments 🛓                        | <i>г</i> х                             |
| Ad campaigns   | 88                        | Accom-Westhouse<br>9:37 AM - United States | Also known as<br>Accom-Westhouse Co | Business entity<br>Co.    |                                      |                                        |
|                | Lead conve<br>0           | rsion score                                | Annual revenue<br>11 – 15 million   | No. of employees<br>21-50 | W                                    | R                                      |
| Agent desktop  | Owner<br>Supervisor       |                                            | 🔼 Addresses 🕂 🎅                     | : Q                       |                                      |                                        |
| Agent homepage | Primary cor<br>Supervisor |                                            | Address type                        | Full addr( 🕂 🗄            | filepreview_co<br>1/18/2024 12:23 PM | Certification ne<br>1/18/2024 11:49 AM |
| Calendar       | Туре                      |                                            | 1 Actual                            | 02111, United State       |                                      |                                        |
|                | Custome                   | 0                                          | 2 Shipping                          | 02111, United State       |                                      |                                        |
| Calls          | Category                  |                                            | Banking details                     | + 2 : 0                   | W                                    |                                        |
| Campaigns      | Industry<br>Business s    | ervices                                    | Name                                | Banl + :                  |                                      |                                        |
|                | Web - prim                |                                            | 1 Billing, EUR                      | Beneficiary: A            | Sales.docx<br>1/18/2024 11:03 AM     | MLCFileViewer<br>1/18/2024 11:03 AM    |
| Cases          | Phone - prin              |                                            | 2 Billing, USD                      | Beneficiary: A            |                                      |                                        |
| Chat           | + Add con                 | nmunication option 👻                       | + New                               |                           |                                      |                                        |

• In the **Classic UI** sections' attachments segment, select one record to see the preview button.

| ≡              | • + <            | Administrator What can I do for you? > Creation                                                                                                    | $\bigcirc$ |
|----------------|------------------|----------------------------------------------------------------------------------------------------|------------|
| Order          | r and Contract 🔻 | CLOSE ACTIONS - 🖌 VIEW -                                                                                                    | *          |
| Â              | Home             | Failing dutie Communication Channels CURRENT EMPLOYMENT HISTORY ATTACHMENTS AND NOTES FEED >                                                                                                    |            |
| ۲              | Orders           | Mobile phone Attachments 🖉 : 🔚 📾                                                                                                    |            |
| F              | Documents        | Name         Description         Type         Created on         Created by           Business phone         The second second secon                                                                                               | 9          |
| •              | Invoices         | Control printing         113 - Cheque book Yes         File         3/7/2024 7:11 AM         Supervisor                                                                                                    |            |
| ₽              | Contracts        | PREVIEW Data file harr                                                                                                    |            |
| a              | Products         | Count     Our company     X     Notes                                                                                                    | ň          |
| 50             | Invoices         | Type ↔ ↔ B I 및 ▲ ▼ 應 ▼ 目 田 田 田 田 田 田 田 田 田 田 田 田 田 田 田 田 田 田                                                                                                    | õ          |
| <b>:</b>       | Contacts         | Owner Depression A A A Company Company |            |
| ÷              | Contacts         |                                                                                                    |            |
| <del>ب</del> ة | Orders           |                                                                                                    |            |

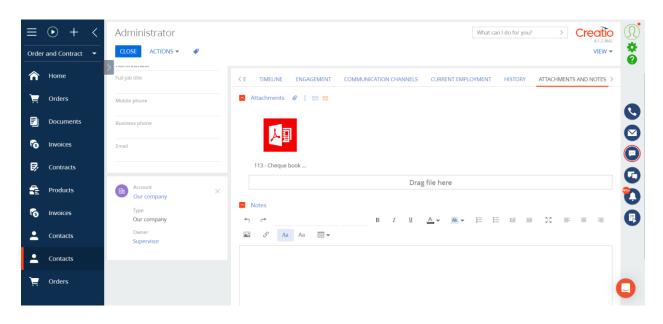

Note: In the classic UI, the Preview button will not be available for the tile view.

#### Add-on Related System Setting

• After Installation has succeeded, if you wish to preview .docx files, go to the system settings. Then Search for the below-mentioned system settings.

|       | • + <         | System settings                                                                 |                                      | What can I do for you?             | Creatio | Q  |
|-------|---------------|---------------------------------------------------------------------------------|--------------------------------------|------------------------------------|---------|----|
| Sales | -             | NEW FOLDER - ADD SETTING ACTIONS -                                              |                                      |                                    | VIEW -  | *  |
| Â     | Home          | <ul> <li>→ Favorites ×</li> <li>→ ■ All</li> </ul>                              |                                      | Code                               |         | Ŭ. |
| •11   | Dashboards    | <ul> <li>Campaigns section settings</li> <li>Emails section settings</li> </ul> | Aspose API Key<br>Aspose App SID     | MLCAsposeAPIKey<br>MLCAsposeAppSID |         |    |
| -     | Feed          | Landing pages section settings                                                  | Convert Word To PDF OPEN COPY DELETE | MLCConvertWordToPDF                |         | 0  |
| 뫠     | Leads         | + 📔 Administration                                                              | OPEN COPT DELETE                     |                                    |         |    |
| ⊞ı    | Accounts      | Agent desktop Approvals                                                         |                                      |                                    |         | G  |
| -     | Contacts      | Case registration                                                               |                                      |                                    |         | ŏ  |
| F     | Activities    | <ul> <li>Contact age</li> <li>Content security</li> </ul>                       |                                      |                                    |         | Õ  |
| ₹     | Opportunities | + Creatio cloud services Default values                                         |                                      |                                    |         |    |
| Ä     | Orders        | <ul> <li>Dynamic content settings</li> <li>External access</li> </ul>           |                                      |                                    |         |    |
| ₽     | Contracts     | Feed                                                                            |                                      |                                    |         |    |
| 6     | Invoices      | File management                                                                 |                                      |                                    |         |    |

- The "Convert Word To PDF" system setting is true, only fill the remaining system settings values default value set to false.
- Register for the Aspose PDF service (https://products.aspose.cloud/pdf/net), add an application (My Apps> Add an App), and get access keys (Client Secret, Client ID).
- Fill in the system settings "Aspose API Key" (Client ID) and "Aspose App SID" (Client Secret) with the data from the above item, respectively.

## **Contact Us**

For more details, please contact us.

Mitra Innovation innovate@mitrai.com +44 (0) 203 908 1977 www.mitrai.com

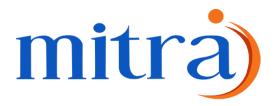